## **Prix Renard'eau**

## répondre à l'appel à projet dans ADAGE

- Se rendre sur le [portail-métier](http://portail-metier.ac-rouen.fr/)
- Cliquer sur l'icône ADAGE :

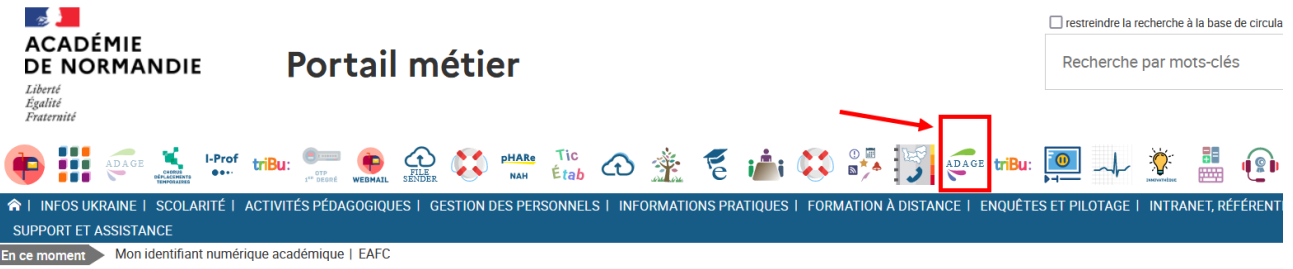

• Dans la liste des appels à projet, choisir **Prix Renard'eau** et cliquer sur **Je participe :**

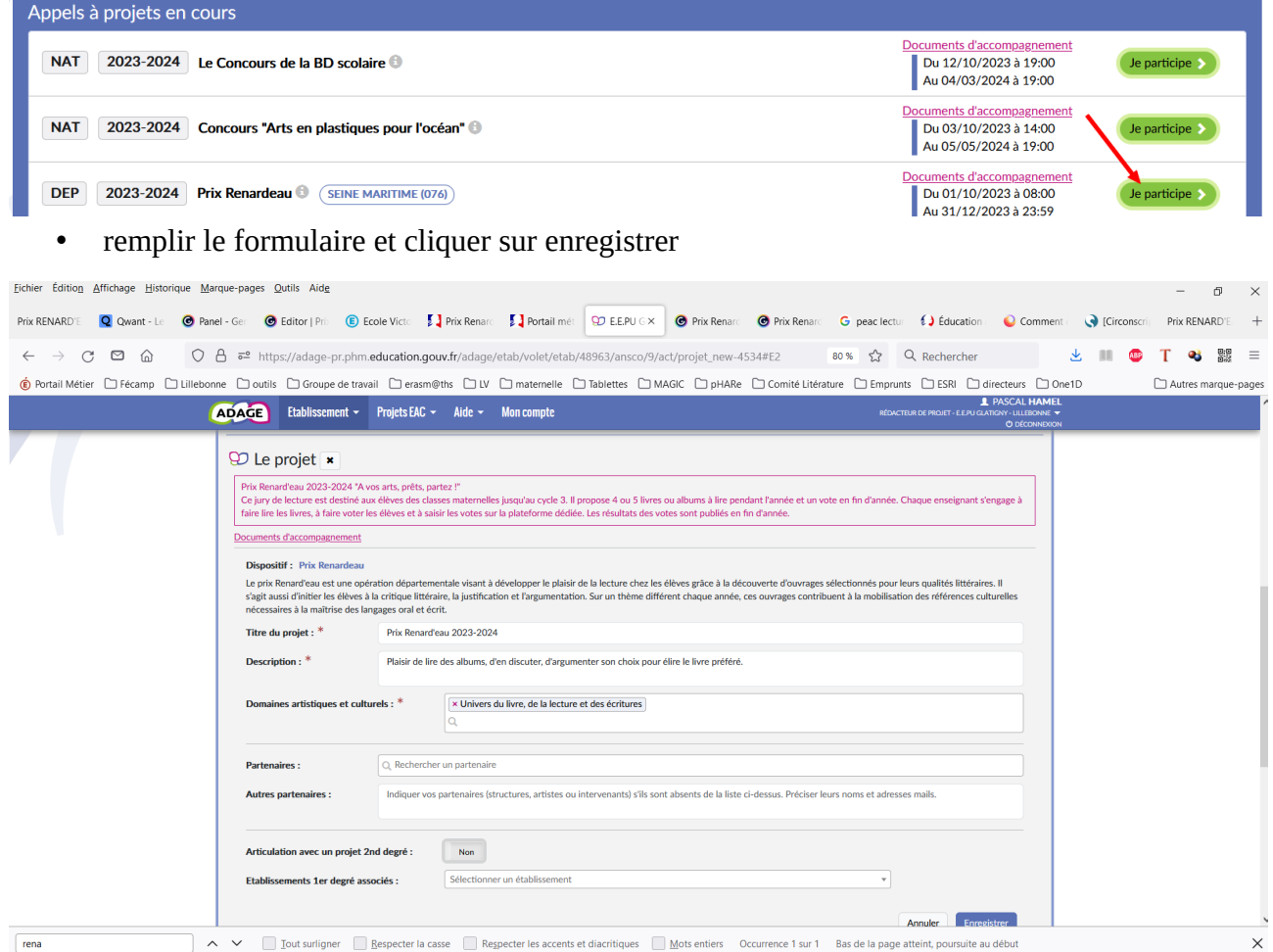

**Si vous n'avez pas accès à ADAGE, c'est le directeur ou la directrice qui doit se rendre sur l'application pour vous accorder les droits de rédacteur de projet (voir [l'infographie](https://prim76.ac-normandie.fr/comment-recenser-une-action-ou-un-evenement-dans-adage))**